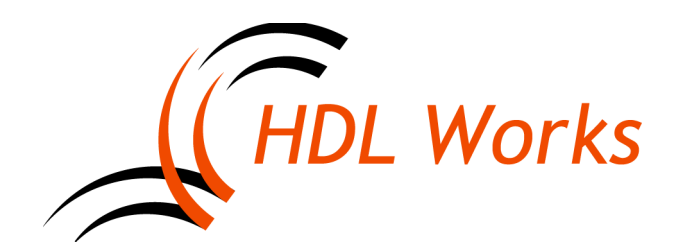

HDL Works B.V. Maxwellstraat 17, 6716 BX Ede The Netherlands Phone: +31 (0)318 64 20 22 E-mail: [info@hdlworks.com](mailto:info@hdlworks.com) [www.hdlworks.com](https://www.hdlworks.com/)

# **Ease 9.1 Release Notes**

### *Introduction*

Welcome to Ease 9.1. In this document we will give a brief overview of the changes in Ease 9.1. For some of the new features we needed to make changes to the database format. This means that you will **not** be able to a load projects saved using Ease 9.1 in Ease 9.0 or before.

Even though we have tested all changes, we strongly recommend you make a backup of your projects before using them with Ease 9.1.

#### *VHDL attribute specifications*

In Ease 9.1 it is possible to declare attribute values on entities, architectures, instances and nets.

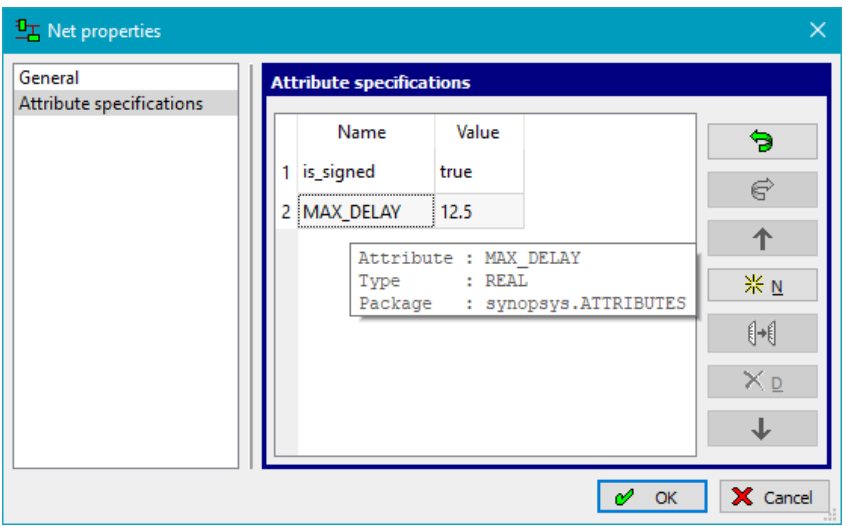

The attributes themselves must be declared in packages, for which a use clause must have been added to the entity or architecture. A drop down box will show all visible attributes. For each used attribute a tool tip can show the type and package where the attribute is defined.

The attributes are placed in the generated VHDL code just before the start of the architecture, block or generate statement.

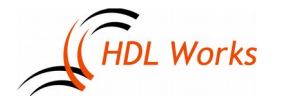

### *Clauses at architecture level*

Library clauses, use clauses and context references can now be added to an architecture in the same way as for an entity.

#### *HDL Import improvements*

VHDL import now tries to import comment for the following objects:

- entity generics
- entity ports
- signal declarations
- component instantiation statements
- generate statements

#### *Other new features*

- Id 597: When moving multiple ports to another side (with a different orientation) they are now placed adjacent of each other.
- Id 1591: Specific comment to document generic/parameter actual value.
- Id 1851: Easier way to revert a unit to an older version. Version restore is now allowed on a unit that is checked in.
- Id 1927: improved support for aliases. It is now possible to add aliases to the HDL Declarations inside a block diagram (not inside an FSM diagram). To be able to support aliases the order in which HDL declarations are generated has changed. They were ordered by type, but are now declared in the same order as they are shown in the dialog.
- Id 1992: Customizable label for meta generic.
- Id 1993: Entity/module instantiate dialog now has options in the search gadget, so it is now possible to perform case sensitive/insensitive search and to select 'whole word' option.
- Allow table sort by clicking on table header in message windows (verify, lint, VCM status) and object/text search window.
- Tool tip on sticky note in browser.
- Improved search widget behaviour: CTRL+F will no longer close the search widget (it used to toggle), but open it if it was closed, select the text and set keyboard focus. Use escape key to close the widget.
- Added a delay to the file preview button, to be able to move the mouse pointer to the text field without the file contents tooltip appearing immediately.

For a more complete list (including bug fixes) please refer to the support page on our web-site at:

<https://www.hdlworks.com/support/ease/ease91.html>

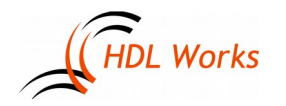

## *Supported platforms*

- Windows (64 bit) 7 / 8.1 / 10
- Linux (64 bit, any recent distribution)

## *Licensing*

Ease 9.1 uses FlexNet Publisher (FLEXlm) version 11.14.1.2 and requires a license daemon which is also 11.14.1.2 or later. Customers with a valid floating license must use this version or a newer version. Both the FLEXlm daemon and the HDL Works daemon are required to be version 11.14.1.2 or later. All older versions of Ease work with this new license daemon.

You can download the latest license daemons here:

<https://www.hdlworks.com/downloads/flexlm.html>

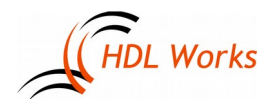